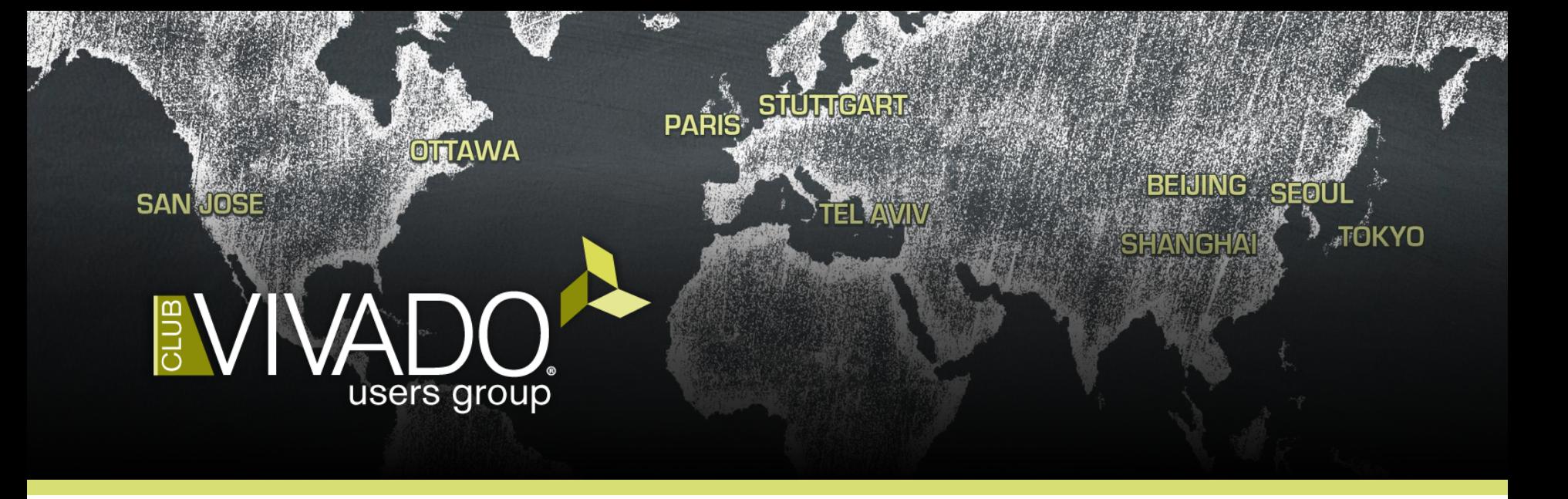

# Top 5 Timing Closure Techniques Greg Daughtry

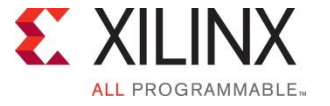

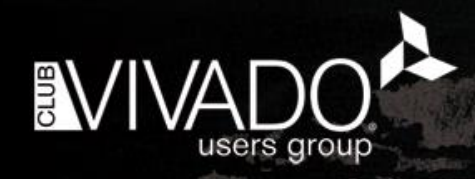

• Correct Timing Constraints • Analyze Before Doing • Implementation Strategies and Directives • Congestion and Complexity • Advanced Physical Optimization

### Create Good Timing Constraints

#### **Create constraints: Four key steps**

- 1. Create clocks
- 2. Define clocks interactions
- 3. Set input and output delays
- 4. Set timing exceptions
- Use Timing Constraint Wizard
	- Powerful Constraint Creation Tool
- **Validate constraints at each step** 
	- Monitor unconstrained objects
	- Validate timing
	- Debug constraint issue post-synthesis
		- Analysis will be faster

XDC and TIMING DRCs P report\_timing\_summary Check\_timing report\_clocks *(Note: Tcl only)* P report\_clock\_networks P report clock interaction Report CDC

Baseline Constraints

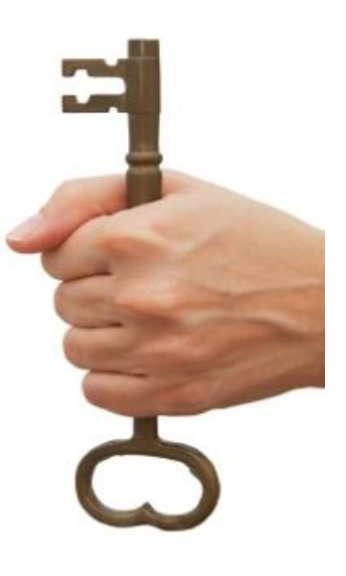

# Establish a Good Starting Point

Baseline with Timing Constraint Wizard

- **Disable user XDC file(s)** 
	- Leave IP XDC files as is
- Create baseline XDC file, set as target
- **Run Timing Constraints Wizard** 
	- Constrain all clocks and clock interactions
	- Flag CDC issues by running Report CDC
- **Skip IO constraints in first pass**
- Iterate through P&R stages, validate timing at every stage
	- Add exception constraints where necessary
	- Core Flop-to-Flop timing can be met
- Add IO & other exception constraints in subsequent passes
	- Iterate through P&R stages, validate timing at every stage of flow

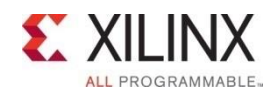

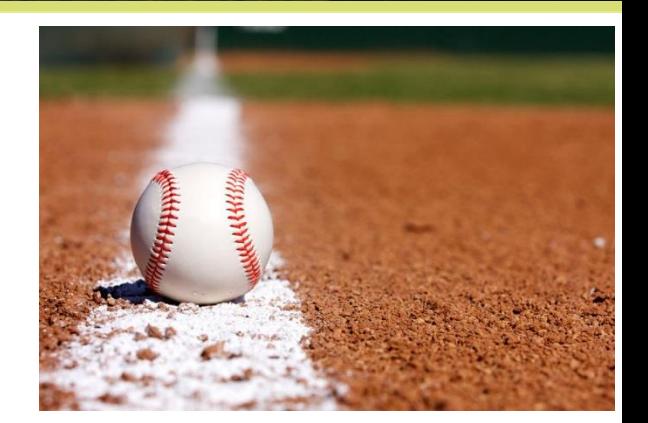

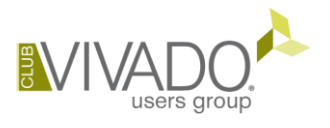

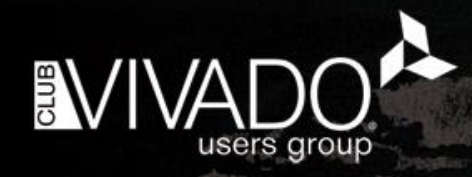

**Correct Timing Constraints** • Analyze Before Doing • Implementation Strategies and Directives **Congestion and Complexity** • Advanced Physical Optimization

### World Class Analysis Make Sense of Your Design Data

- 45 Reports Give Critical Design Info
	- Clocks and clock interaction
	- Timing Analysis and Constraints
	- Design Complexity
	- Utilization
	- Power
- Placer/Router/Optimization Status
- DRC
- Control Sets
- IP Upgrade Status

**Vivado% help report\_\***

- Log files have Context-sensitive Information
	- Every action in order of execution
	- Severity levels: Info, Warning, Critical Warning, and Errors
- Progressive Estimation Accuracy
	- As stages progress from pre-synth to final route "signoff"

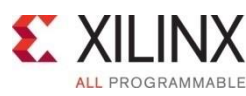

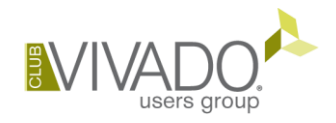

### Report Design Analysis Report Types

### **Timing**

- Key netlist, timing and physical critical path characteristics
- Combination of characteristics that lead to timing violations
- Logic levels distribution per destination clock

### **EXPENDITY**

- Logical netlist complexity
- Metrics and problematic cell distribution

### **E** Congestion

- Congestion seen by placer, router
- Top contributors to SLR crossings

Complexity may lead to **Congestion** 

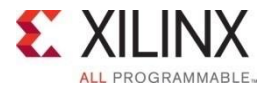

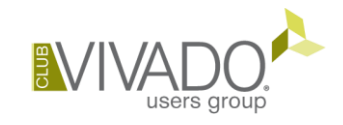

### Extended Timing Report

 Setup analysis: show the paths before and after the critical path

#### report\_design\_analysis **-extend** -setup

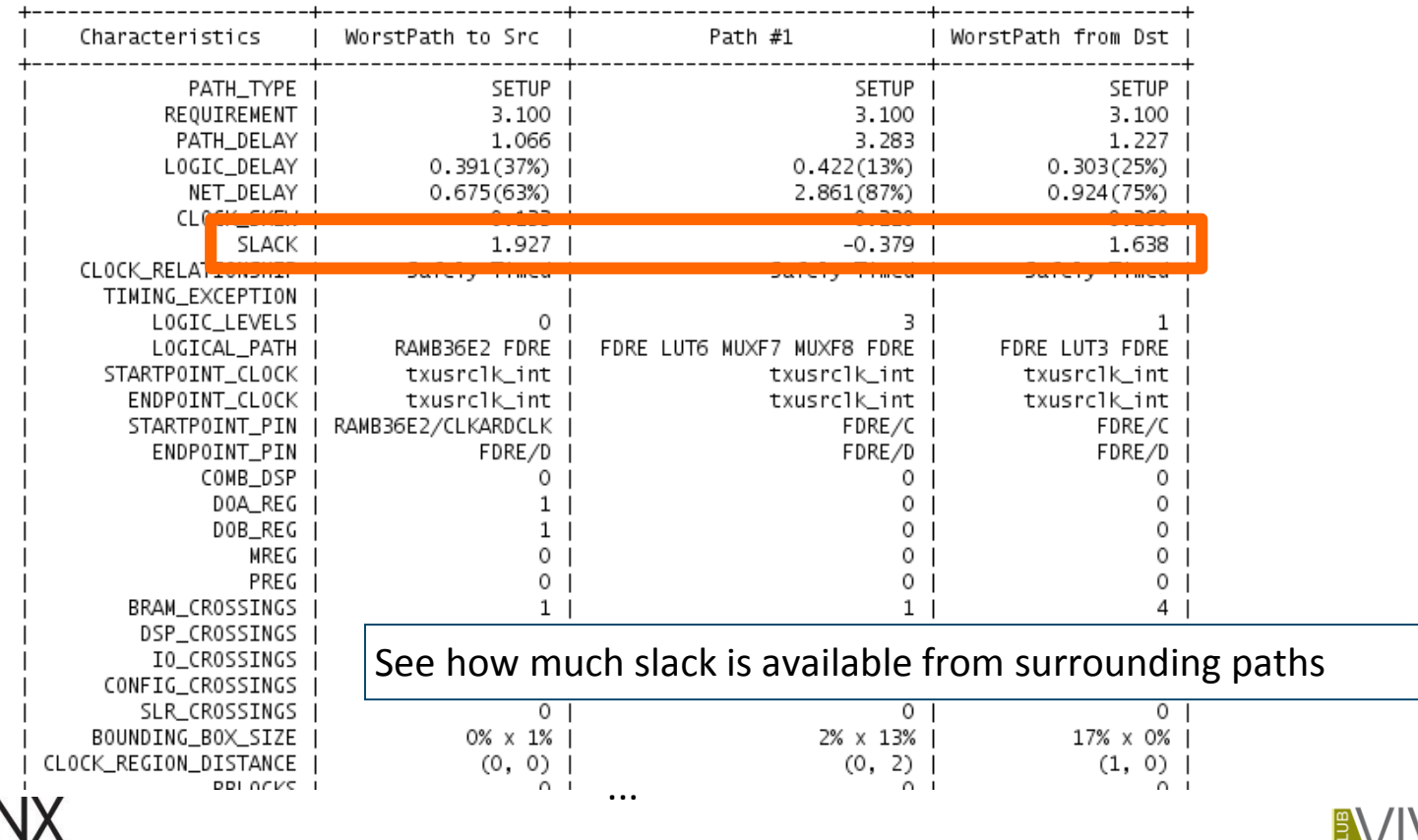

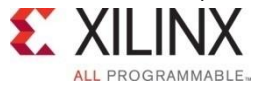

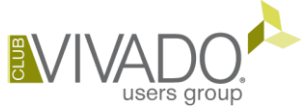

### Logic Level Distribution report\_design\_analysis

#### Number of logic levels in top 5000 critical paths

- Default number of paths cannot be changed (2015.3 will fix this)
- Table can be generated for specific paths using -of\_timing\_paths

3. Logic Level Distribution

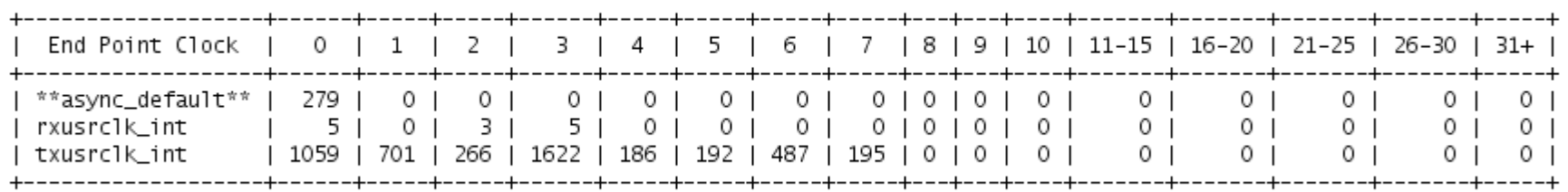

\* Columns represents the logic levels per end point clock \*\* distribution is for top worst 5000 paths

- **IDENTIFY** longest paths (outliers) and modify the RTL
	- Reduces placer focus on few difficult paths only
	- Expands placer solutions and optimization range

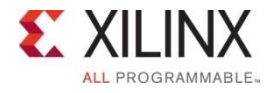

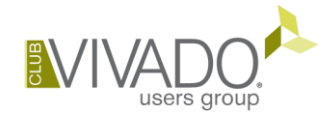

### Clock Domain Crossing Report report\_cdc

- **IDENTIFIEL COC topologies** 
	- Reports unsafe crossings and constraint issues
- Structural issues reported even if exception constraints exist
- **Excellent cross-probing support** 
	- View schematics and exact line number in RTL

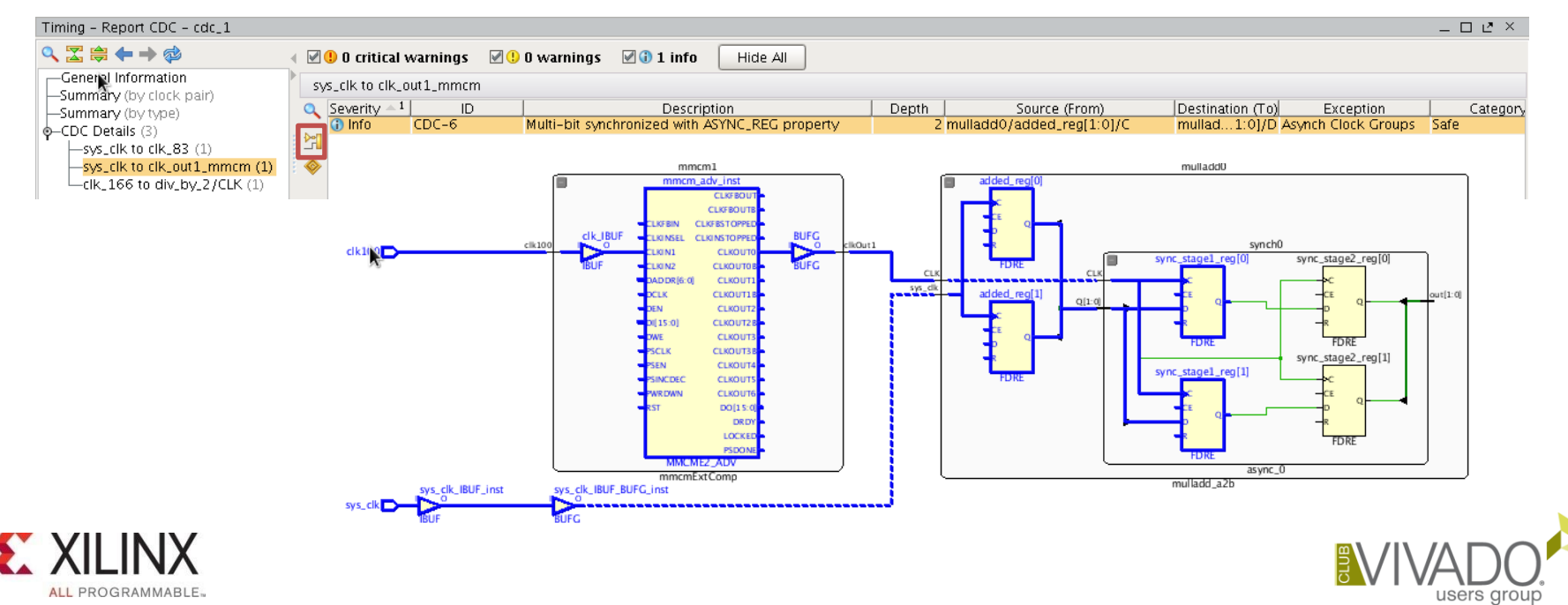

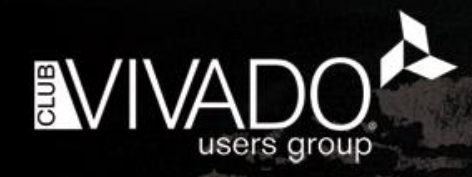

**Correct Timing Constraints** • Analyze Before Doing • Implementation Strategies and Directives • Congestion and Complexity • Advanced Physical Optimization

### Try All The Tool Options SmartXplorer Style

- **Example 2 Figure 1 Figure 2 Figure 1.1 Figure 2 Figure 2 Figure 2 Figure 2 Figure 2 Figure 2 Figure 2 Figure 2 Figure 2 Figure 2 Figure 2 Figure 2 Figure 2 Figure 2 Figure 2 Figure 2 Figure 2 Figure 2 Figure 2 Figure 2 Fi** 
	- Easy To Try
	- Pick the best one from design runs table
- **Runs Infrastructure Supports "Grid" Computing** 
	- Built-in parallel runs on different hosts (Linux)
	- LSF and Sun Grid Engine
- **Don't Expect This Will Solve All Your Problems**

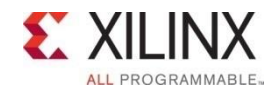

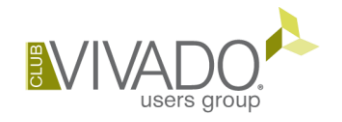

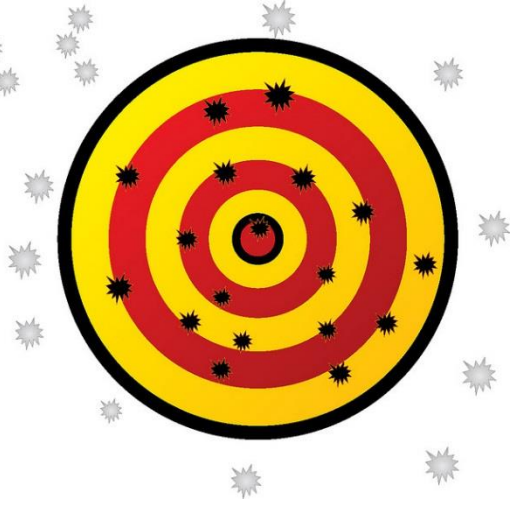

### Vivado Implementation Strategies and Directives

- **Directive: "directs" command behavior to try alternative algorithms** 
	- Enables wider exploration of design solutions
	- Applies to opt design, place\_design, phys\_opt\_design, route\_design
- **Strategy:** combination of implementation commands with directives
	- **Performance**-centric: all commands use directives for higher performance
	- **Congestion**-centric: all commands use directives that reduce congestion
	- **Flow-centric:** modifies the implementation flow to add steps to Defaults
		- power\_opt\_design
		- post-route phys\_opt\_design

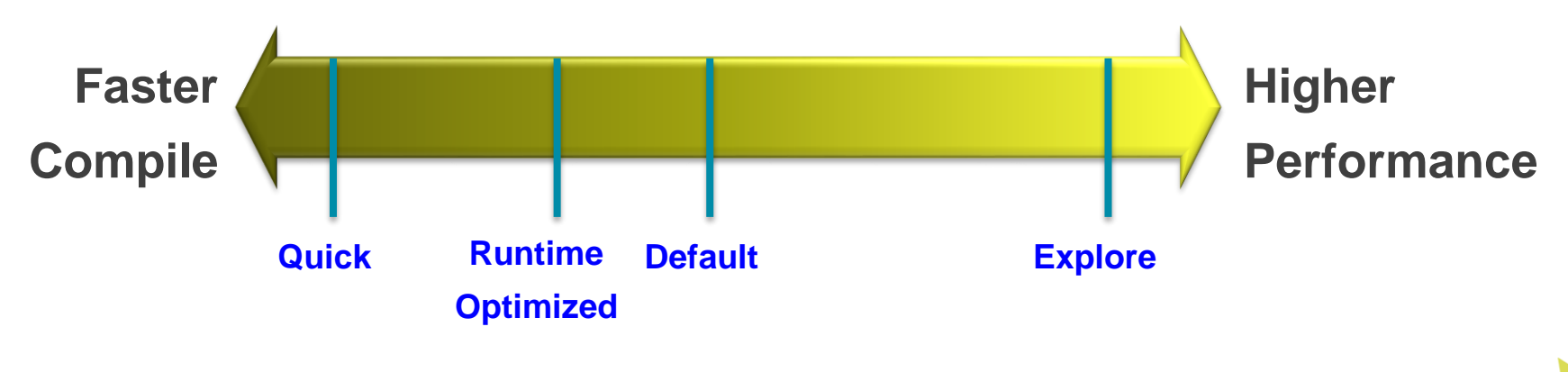

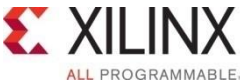

# Implementation Strategies

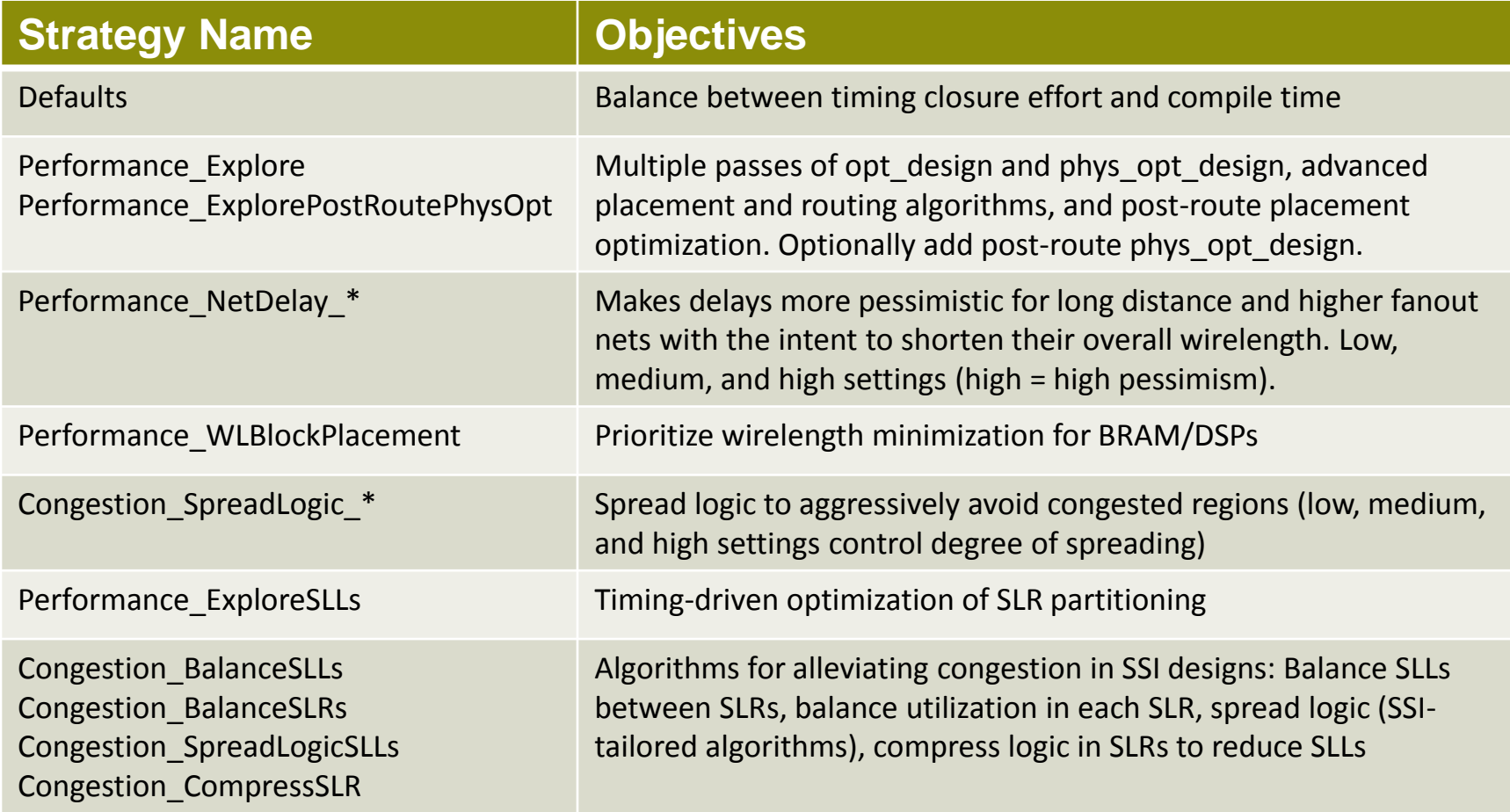

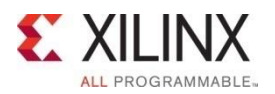

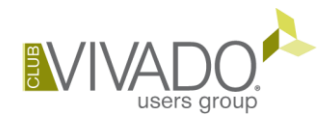

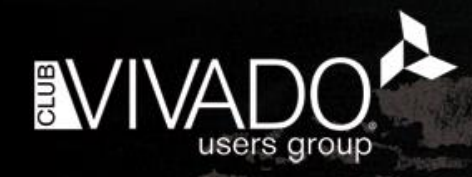

**Correct Timing Constraints** • Analyze Before Doing • Implementation Strategies and Directives • Congestion and Complexity • Advanced Physical Optimization

### Congestion

#### Physical regions with

- High pin density
- High utilization of routing resources

#### Placer congestion

- Congestion-aware: balances congestion vs. wirelength vs. timing slack
	- Cannot always eliminate congestion
	- Cannot anticipate potential congestion introduced by hold fixing
	- **Timing estimation does not reflect detours due to congestion**
- Reports congested areas seen by placer algorithms
- Router congestion
	- Routing detours are used to handle congestion at the expense of timing
	- Reports largest square areas with routing utilization close to 100%

#### **Placer congestion tends to be more conservative than router**

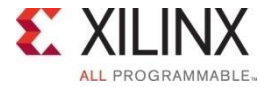

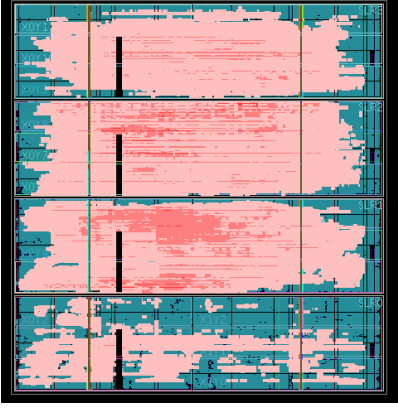

"Smear" Maps

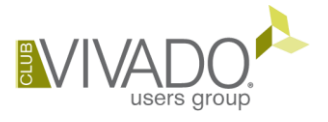

### Complexity Report

#### **Complex modules in lower hierarchy**

report design analysis -complexity [-hierarhcial depth N]

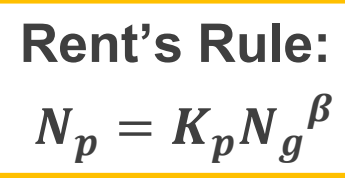

**High LUT6%, MUXF\* utilization**

Report Design Analysis

Table of Contents

#### **High Rent (β), Avg fanout on larger instances**

-----------1. Complexity Characteristics

1. Complexity Characteristics

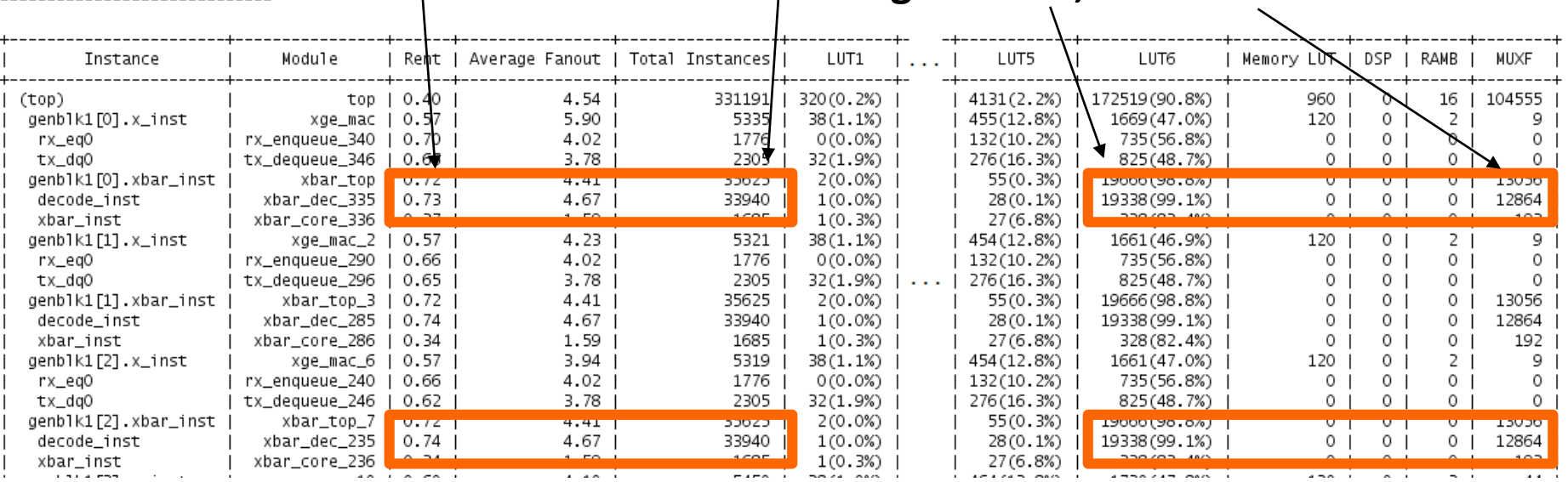

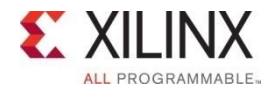

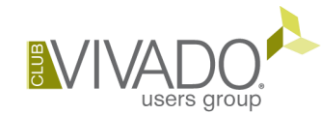

# Congestion Report Example

report\_design\_analysis -congestion

Placer congestion section

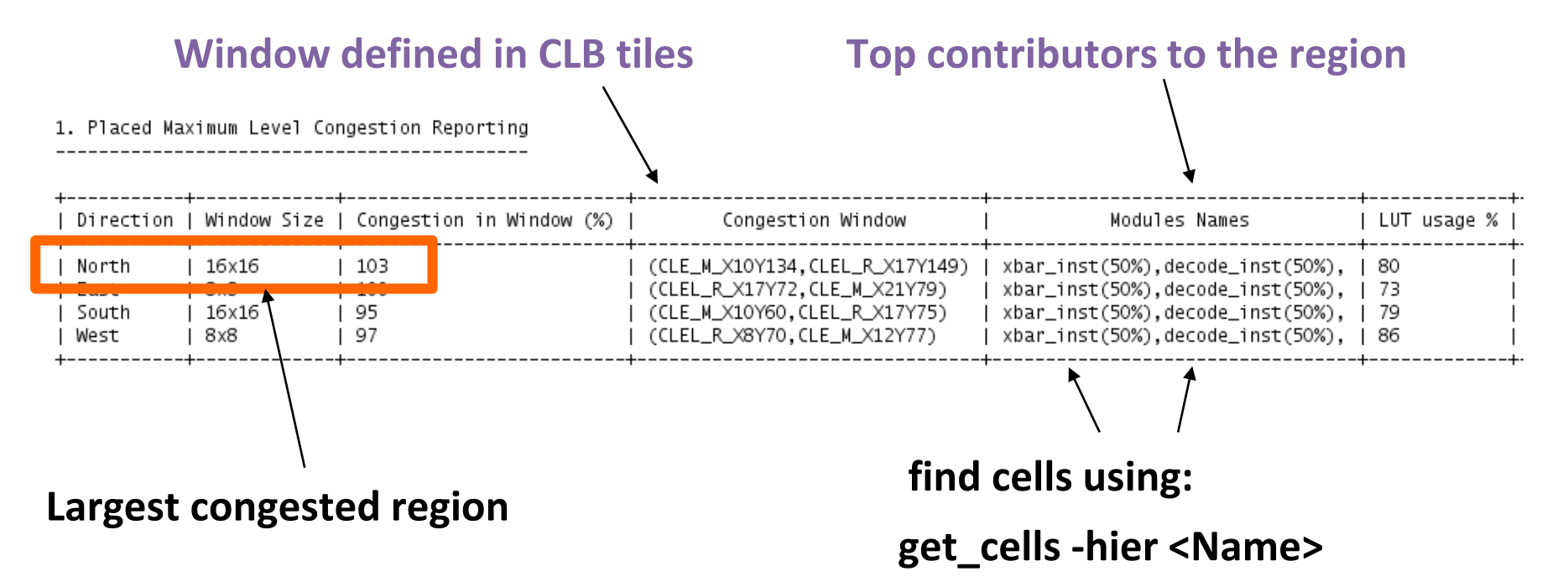

 Note: In 2015.3 -congestion must be run in same session as place\_design and route\_design

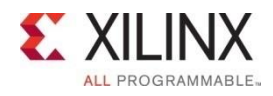

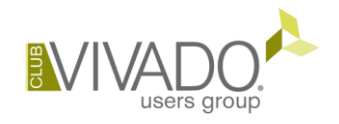

### Placer Congestion Report Example

#### **Placed tile-based section (smear metrics tables)**

3. Placed Tile Based Congestion Metric (Vertical)

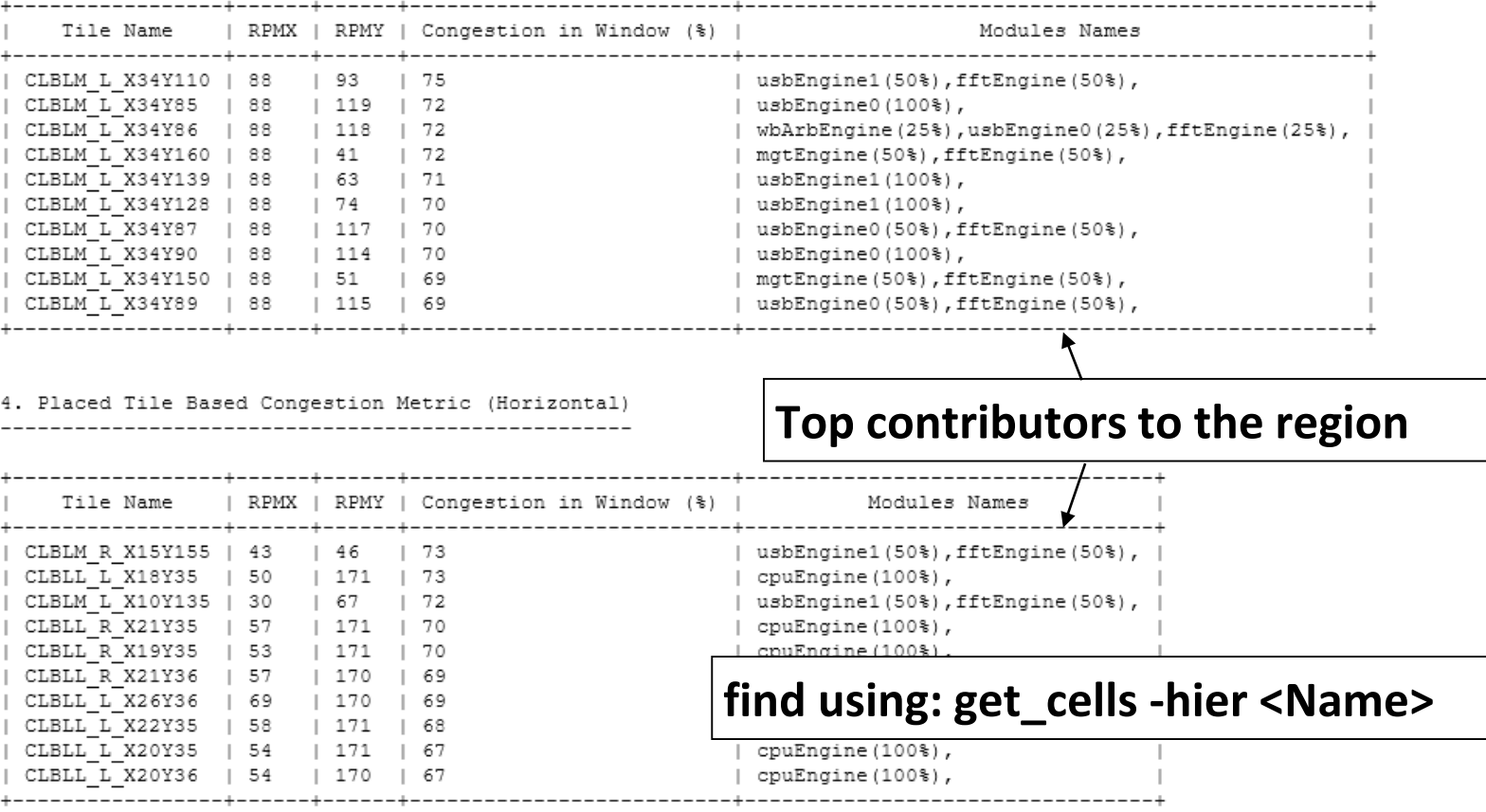

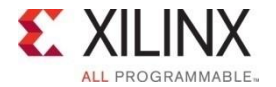

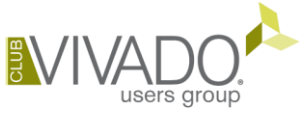

# Routing Congestion

report\_design\_analysis -congestion

- Graphical View
- Text Report

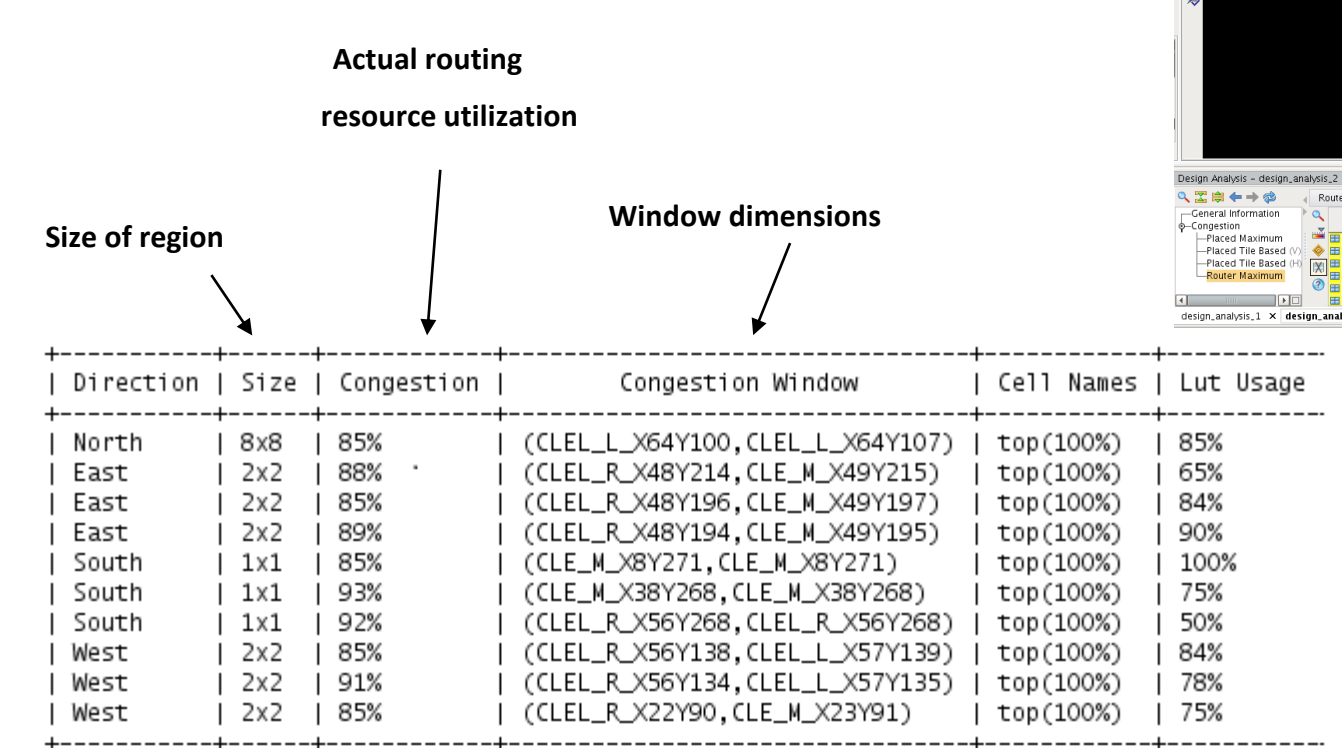

\* Congested regions with less than 85% congestion are not reported.

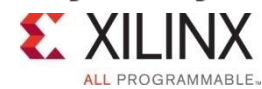

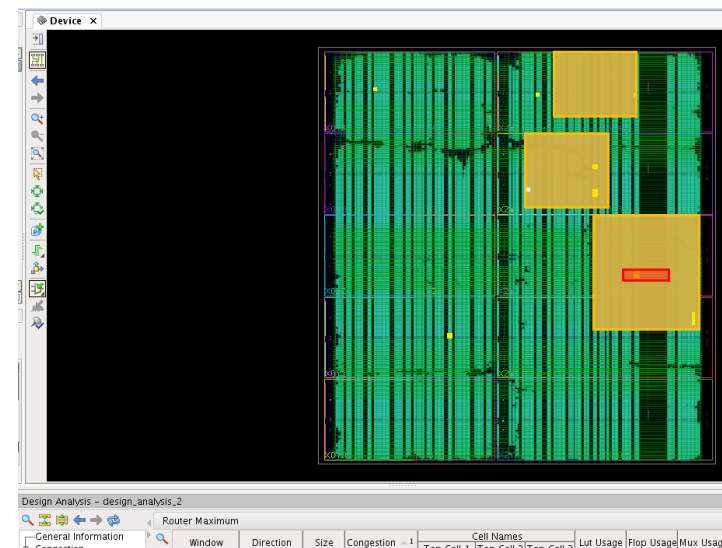

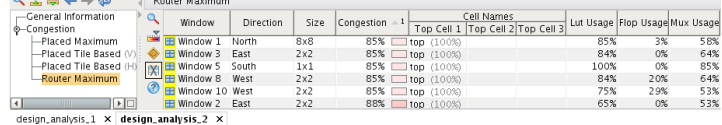

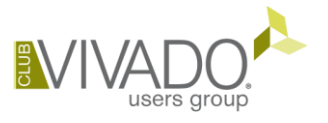

### Potential Solutions for Congestion

- Reduce Logic or Pick a Bigger Device
	- Look for wide bus and mux structures
- Optimize modules in congested regions
	- Disable LUT combining design-wide or in congested instances
		- Globally with *synth\_design -no\_lc*
		- set\_property SOFT\_HLUTNM "" [get\_cells -hier -filter {name =~ instance/\*}]
	- Consider OOC synthesis with different options, strategies
	- Turn off cross-boundary optimizations in synthesis
		- Globally with *synth\_design -flatten\_hierarchy none*
		- On specific modules with KEEP\_HIERARCHY in RTL
- Try several implementation strategies or placer directives
	- Try congestion-oriented placer strategies and directives first
	- Try other strategies and placer directives
	- => Re-use some or all RAMB and DSP placement from good runs
- Try floorplanning the congested logic
	- Prevent complex modules from overlapping
	- Consider dataflow through device

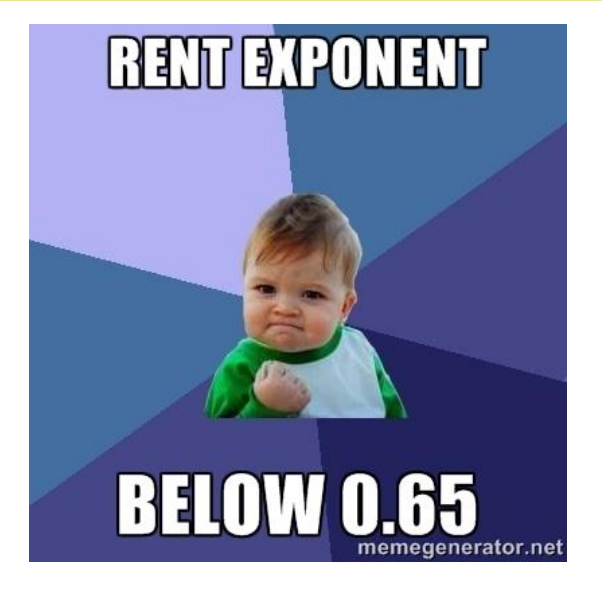

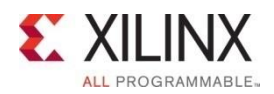

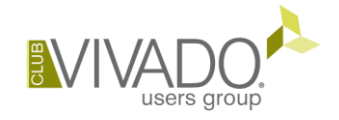

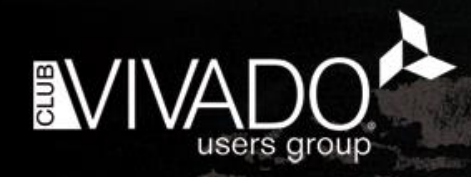

**Correct Timing Constraints** • Analyze Before Doing • Implementation Strategies and Directives • Congestion and Complexity • Advanced Physical Optimization

## Post-Place Physical Optimization

Can Make a Big Difference

- Many useful Tricks are implemented
	- Replication (based on fanout, timing or specified nets)
	- BRAM/DSP/SRL register optimization
	- Retiming
	- Moving cells to better location after each optimization
- Not part of the default strategies
	- You need to choose the tradeoff in extra runtime
- Designed to be "Re-entrant"
	- This means you can run it multiple times in a script

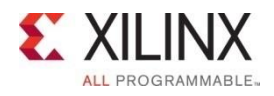

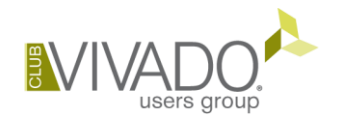

## Post-Place Physical Optimization Looping

- Primary goal: improve WNS as much as possible
	- WNS limits max frequency
- **Secondary goal: improve TNS as much as** possible
	- TNS increases stress on router algorithms, which can impact WNS & WHS
- Run phys\_opt\_design until timing is met (or close), or until WNS and TNS do not improve
- Insert into run flow as a hook script

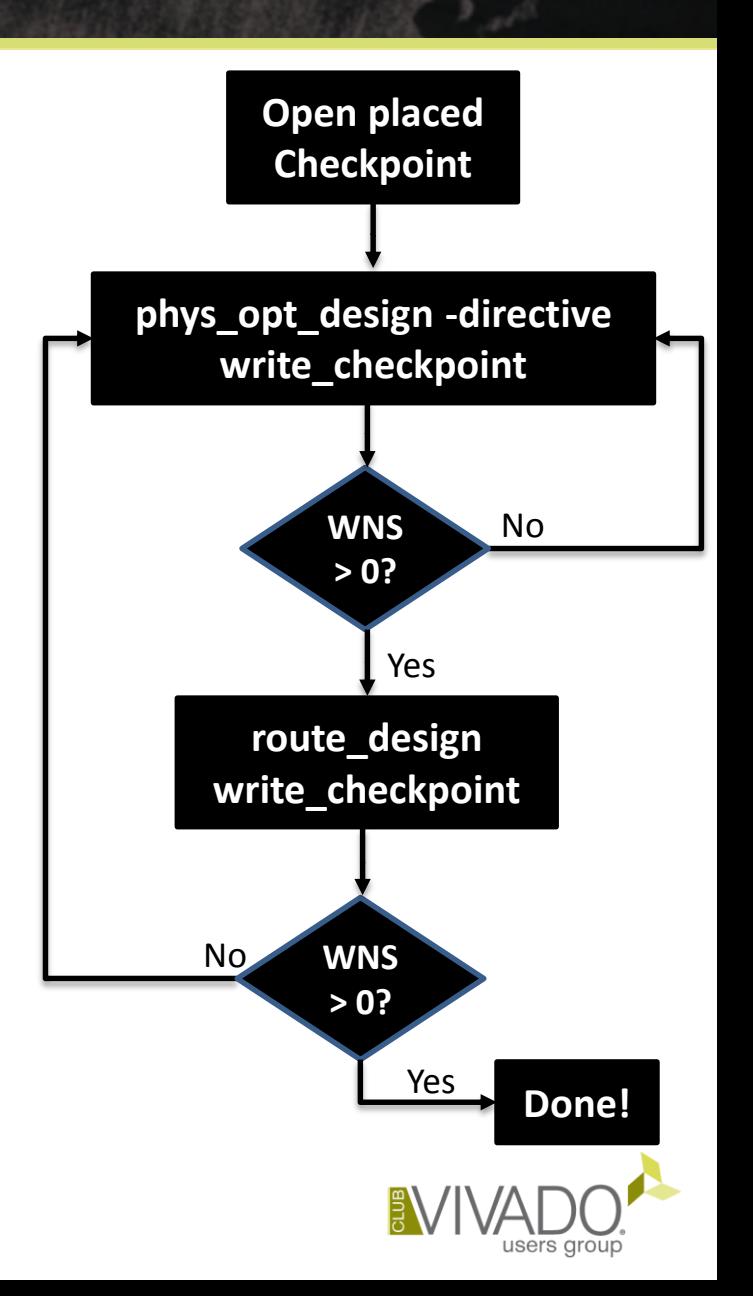

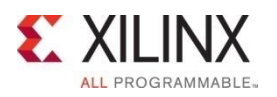

### Using Post-Place Physical Optimization

- DO NOT RUN post-place physical optimization if
	- Worst paths can only be fixed by changing the RTL
	- Haven't tried several placer directives first
	- The design has not been properly baselined first
	- There are CRITICAL WARNINGs that have not been dealt with
- RUN post-place physical optimization if
	- Timing constraints are known to be good
	- Worst timing violations are related to
		- $\blacksquare$  High fanout nets
		- Nets with loads placed far apart
		- High RAMB/DSP/SRL delay impact
	- WNS and TNS are "reasonable" (WNS > -1ns, TNS > -10,000ns)
		- **Try several placer directives to identify the best placement startpoint**

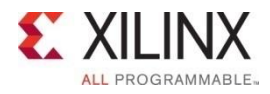

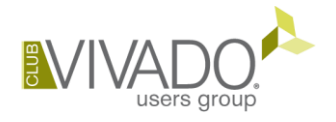

### Over-Constraining with Clock Uncertainty

- **-** Recommended technique to over-constrain a design
	- XDC command: **set\_clock\_uncertainty**
	- Fine granularity: clock pair
	- Setup and Hold separately constrained
	- Easy to reset: **set\_clock\_uncertainty 0 <clockOptions>**
	- Does not affect clock relationships
		- Modified clock periods can make CDC paths overly tight or asynchronous
- Where and when to add/remove user clock uncertainty
	- Add before place\_design or phys\_opt\_design (Hook Script)
		- **IF Increases optimization range to provide better timing budget for router**
		- Reduces impact of delay estimates variation or congestion
	- Remove before route\_design in most cases
		- Over fixing hold is bad

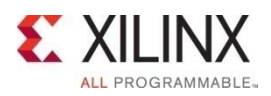

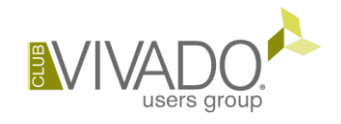

## Review Physical Optimization Timing QoR

- WNS and/or TNS improve after each phys\_opt\_design
- **Example (below) with partial over-constraining**

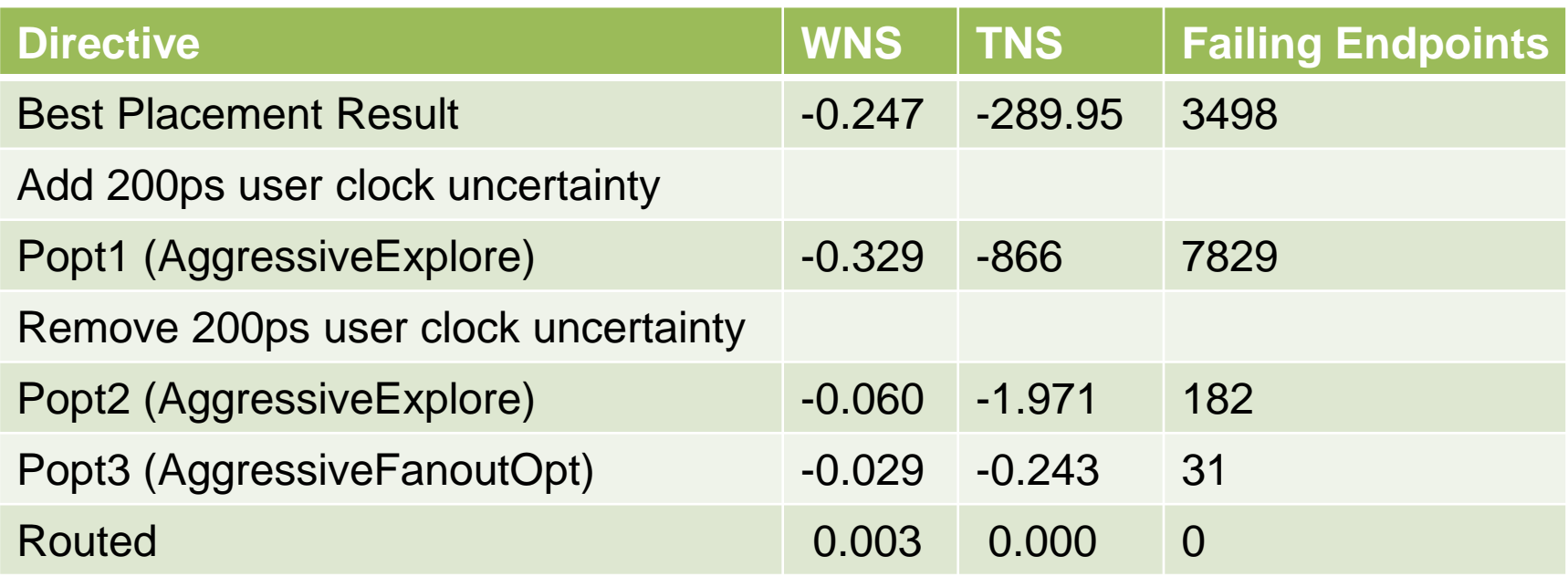

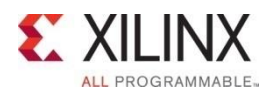

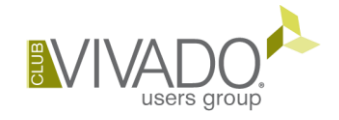

### Analyze the Physical Optimizations Log

- **Reviewing detailed information** 
	- Type of optimization, object name
	- Intermediate timing numbers
	- Optimizations prevented by DONT\_TOUCH
- Applying some of the changes to RTL
	- RAMB/DSP register optimization
	- Some register replication on RAMB/DSP or IO paths
- Using scripting to identify the optimizations with more impact
	- Example: **grep -P '(Optimized|Estimated)' vivado.log**

vivado.log:INFO: [Physopt 32-619] Estimated Timing Summary | WNS=-0.367 | TNS=-1139.370 | vivado.log-INFO: [Physopt 32-29] End Pass 1. Optimized 33 nets. Created 119 new instances. vivado.log:INFO: [Physopt 32-619] Estimated Timing Summary | WNS=-0.367 | TNS=-1071.577 | vivado.log-INFO: [Physopt 32-661] Optimized 98 nets. Re-placed 98 instances. vivado.log:INFO: [Physopt 32-619] Estimated Timing Summary | WNS=-0.343 | TNS=-1055.180 | vivado.log-INFO: [Physopt 32-608] Optimized 33 nets. Swapped 36 pins. vivado.log:INFO: [Physopt 32-619] Estimated Timing Summary | WNS=-0.329 | TNS=-865.770 |

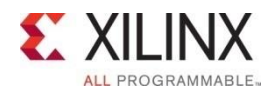

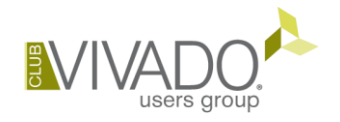

### Post-Route Physical Optimization Expectations

- When should I run post-route phys\_opt\_design?
	- => For fixing small violations only
		- $-$  WNS  $> -0.2$ ns
		- $-$  TNS  $>$  -10ns
- How many times should I run post-route phys\_opt\_design? => ONLY ONE TIME!!
	- Very high runtime

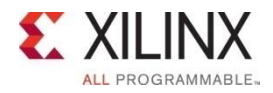

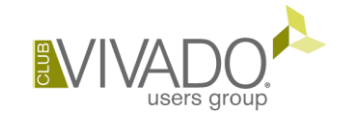

## Router and Timing Closure

### Cost Function

- Timing, Congestion and Architecture device model rules
	- **Timing first but congestion impacts timing**
	- Architecture rules also impact timing
- **Targets critical paths first** 
	- Number of Logic levels impacts router algorithms
	- Lower level logic paths may fail timing after route\_design
- **Addresses TNS and WNS** 
	- WNS first priority, TNS second

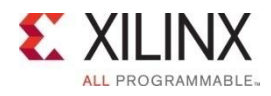

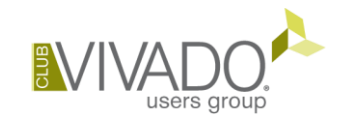

### Summary

### $\blacksquare$  Timing closure – A difficult problem

- Start with good constraints
- Analyze and Understand issues
- Investigate RTL changes to improve timing first

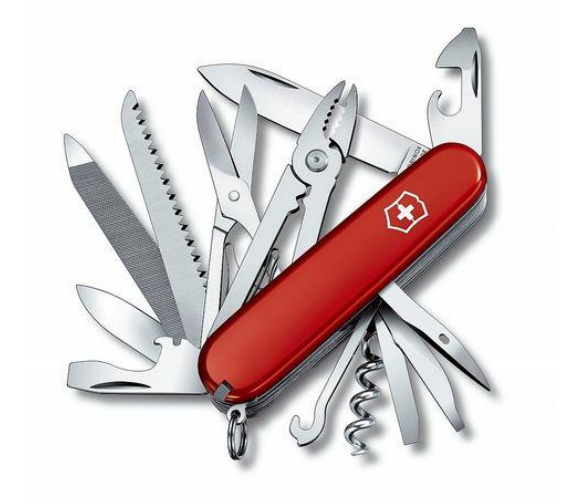

#### Vivado has powerful analysis utilities:

- Basic: report\_timing, check\_timing, report\_exceptions, report\_clock\_utilization ...
- Advanced: report\_design\_analysis, report\_cdc, Baselining,
- Methodology: UltraFast Design Methodology …
- **Powerful optimization techniques** 
	- Phys opt looping, post-route phys opt, over constraining, floor-planning etc.

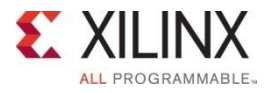

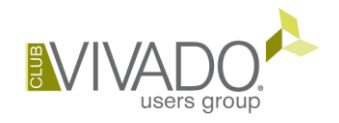